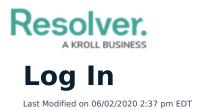

Prior to logging into Connect, you will need a Dispatch account with **Connect Access** granted in your user profile.

## To log into Connect:

- 1. Login to Core.
- 2. Click the dropdown in the nav bar > **Command Center**.

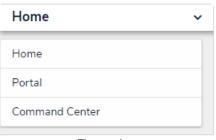

The nav bar.

3. Click the Launch Connect tab to display the Connectors page.

| Command Center ~                       | Activities  | Service Requests | Reports | ☑ <sup>■</sup> Launch Connect | C <sup>*</sup> Launch Dispatch |
|----------------------------------------|-------------|------------------|---------|-------------------------------|--------------------------------|
| Activities                             |             |                  |         |                               |                                |
| Activities                             |             |                  |         |                               |                                |
| View and report on all previous activi | ties below: |                  |         |                               |                                |

The Launch Connect tab.